Institiúid Teicneolaíochta Cheatharlach

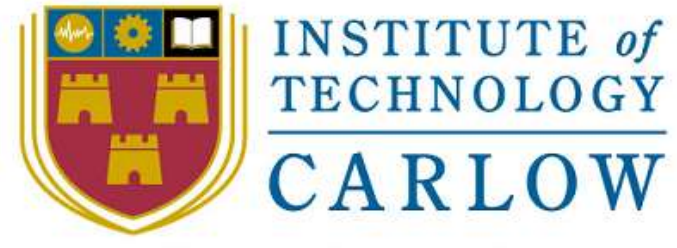

At the Heart of South Leinster

# Utility Watch

# Design Document

Student Name: Ray Shannon Student ID: C00079959 Student e-mail: c00079959@itcarlow.ie Supervisor: Paul Barry

BSc (Honours) in Software Development (4<sup>th</sup> Year) Institute Of Technology Carlow, Kilkenny Road, Carlow. Date: 17/04/2015

Department of Computing and Networking, Institute Of Technology Carlow

#### **Abstract**

*The purpose of this document is to show the design specifications for the Utility Watch application. As this is an agile development process, each iteration builds on the previous one until the project is complete. The design manual should enable another developer to implement the project in full.*

# **Table of Contents**

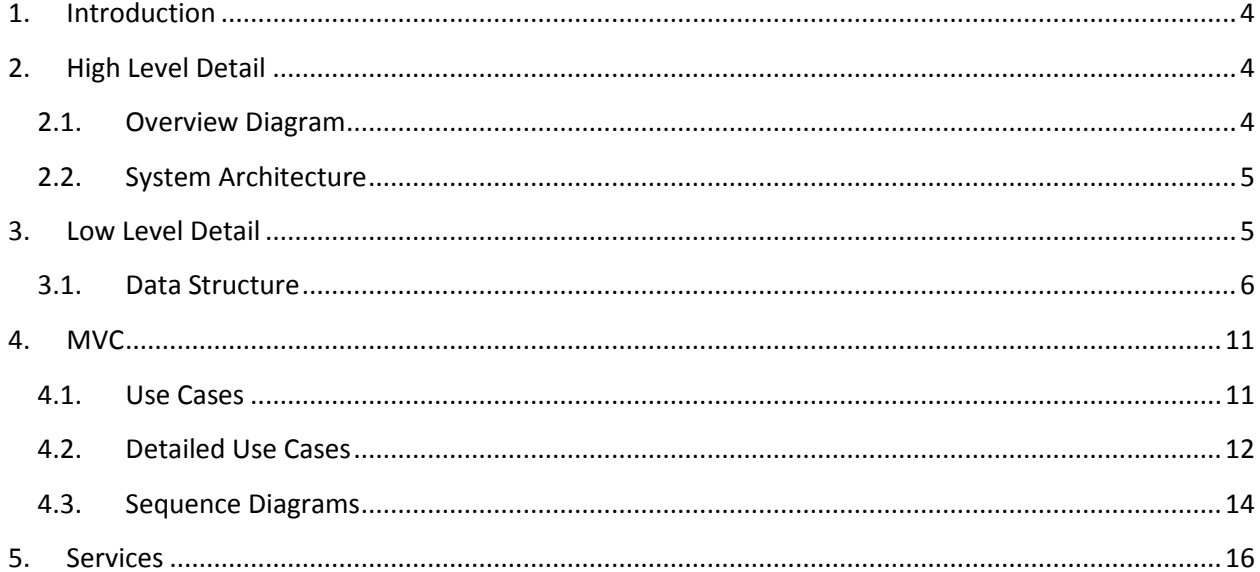

# <span id="page-3-0"></span>**1. Introduction**

Before any development begins, it is important to think about the architecture of how your software will be arranged. How you structure the code will determine the ease of maintenance on the code, if the project is easy to extend and troubleshooting the project. If your project handles data, that will need to be structured also. This document will take all iterations individually and cover both the high and low level designs.

# <span id="page-3-1"></span>**2. High Level Detail**

The overall project model is based on the Model-View-Controller (MVC) design pattern. In this design, the user sends a request to the controller, the controller then uses the model to retrieve and organise the requested data and passes it to the view. The view renders the requested webpage to the user.

#### **2.1. Overview Diagram**

<span id="page-3-2"></span>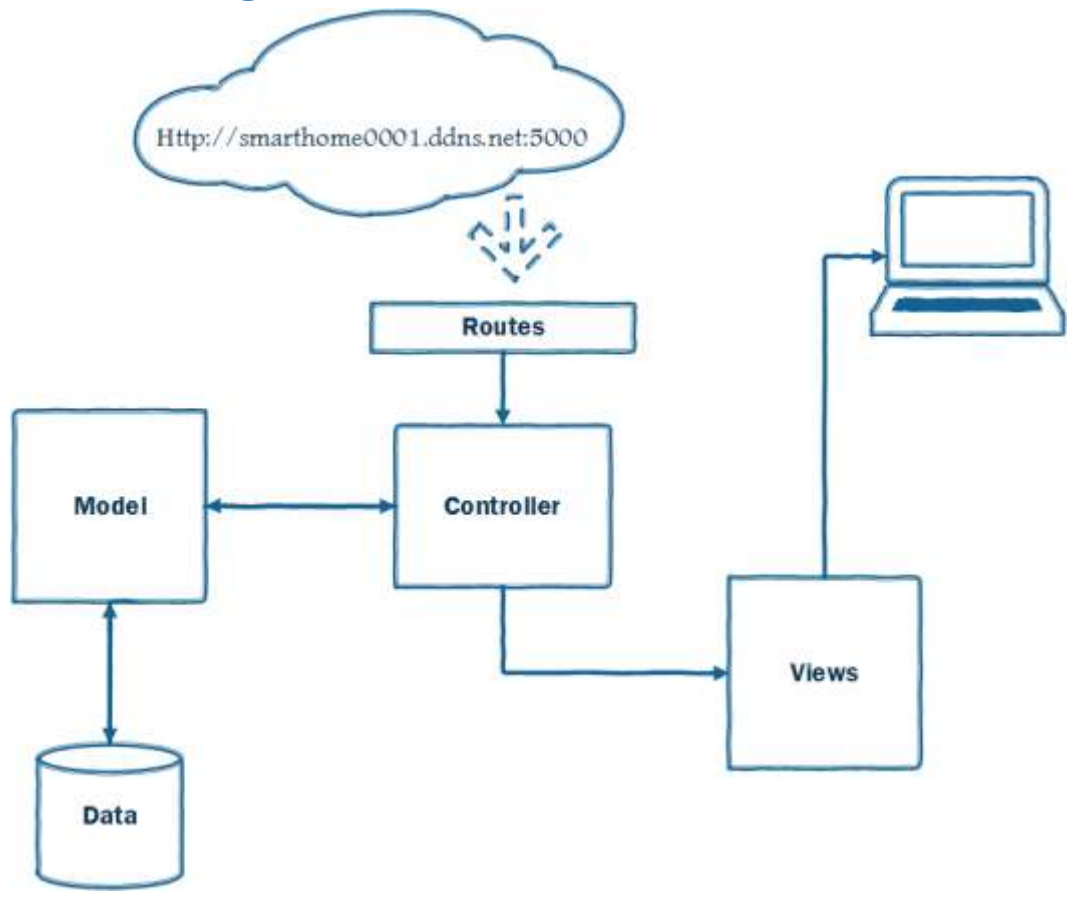

Fig. 1 Overview Diagram

# <span id="page-4-0"></span>**2.2. System Architecture**

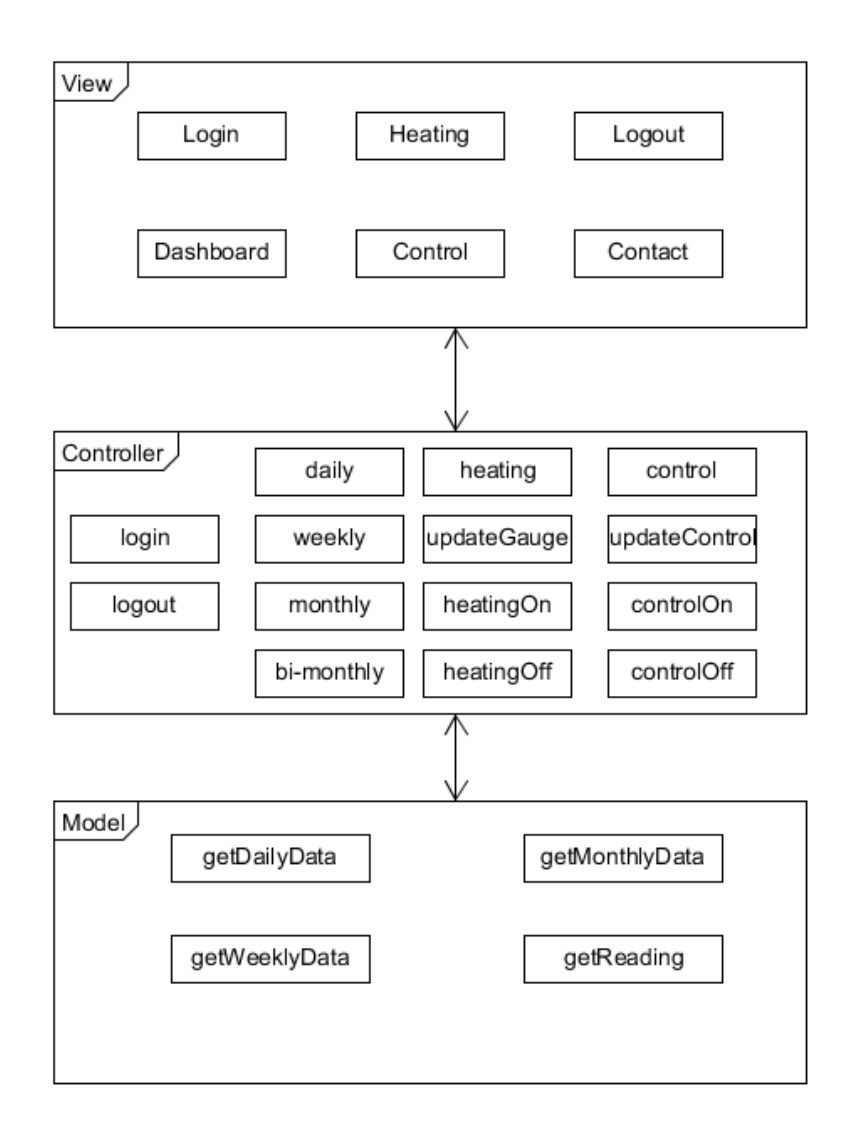

Fig. 2 Layered Architecture

# <span id="page-4-1"></span>**3. Low Level Detail**

As shown in the project timeline in the Functional specification, the **1st iteration** had very little code development. The backend data structure was created and some test scripts developed to test that architecture. As mentioned in the Project Report, the restrictions on the SQLite forces the creation of multiple databases each containing a table.

# <span id="page-5-0"></span>**3.1. Data Structure**

#### *Raw Data Table*

**Database Name:** UtilityWatchDB

#### **Table Name:** rawdata

**Operation:** To store the rawdata generated from the request to external hardware.

#### **Code:**

CREATE TABLE "rawdata" ("rawdataID" INTEGER PRIMARY KEY

AUTOINCREMENT NOT NULL UNIQUE , "rawdata" VARCHAR)

#### *Table Structure*

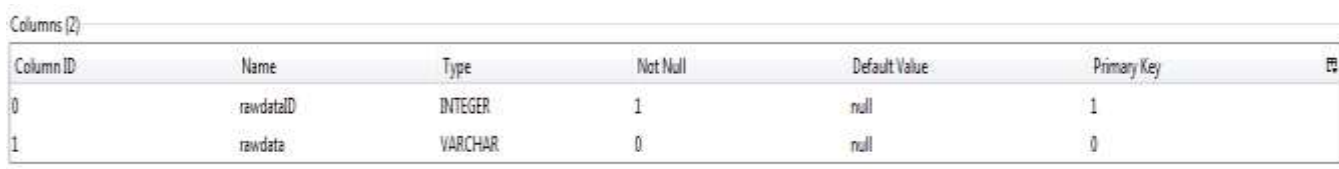

#### *Sample Data from rawdataTbl*

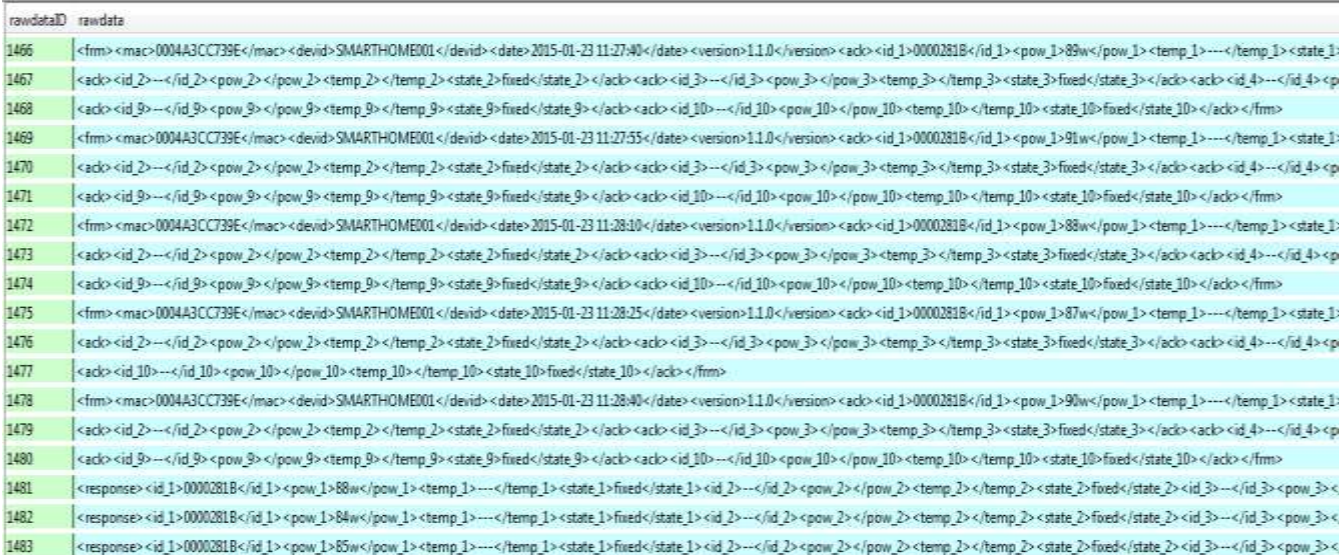

*Unit Reading Table*

**Database Name:** UtilityWatchDB

#### **Table Name:** readingTbl

**Operation:** To store the electricity meter reading value and timestamp.

**Code:**

```
CREATE TABLE "readingTbl" ("readingID" INTEGER PRIMARY KEY 
AUTOINCREMENT NOT NULL , "readingValue" FLOAT, "dt" DATETIME)
```
## *Table Structure*

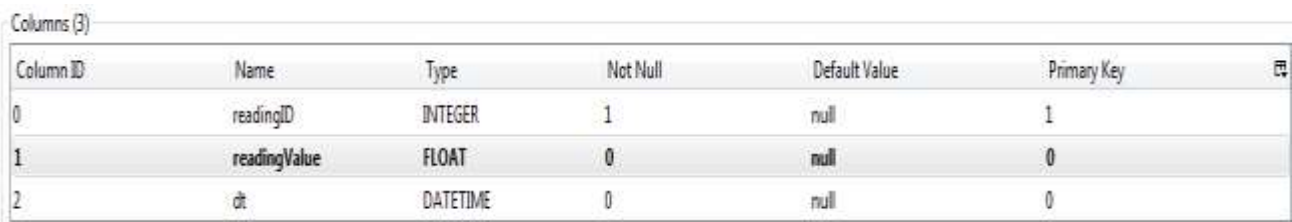

# *Sample Data for readingTbl*

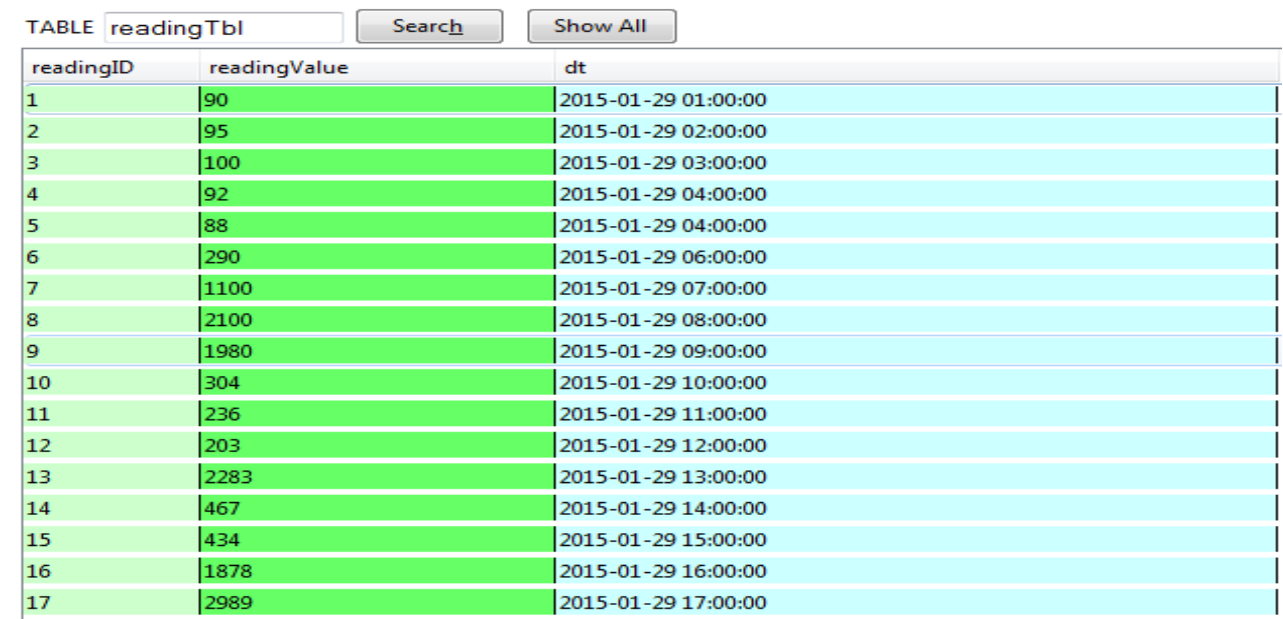

#### *Daily data Table*

**Database Name:** ChartDataDB

#### **Table Name:** dailyDataTbl

#### **Operation:** To store the average hourly usage from the readingTbl.

**Code:** CREATE TABLE "dailyDataTbl" ("id" INTEGER PRIMARY KEY AUTOINCREMENT NOT NULL , "value" FLOAT, "dt" DATETIME, "hour" NUMERIC)

#### *Table Structure*  $\mathcal{L}_1$   $\mathcal{L}_2$

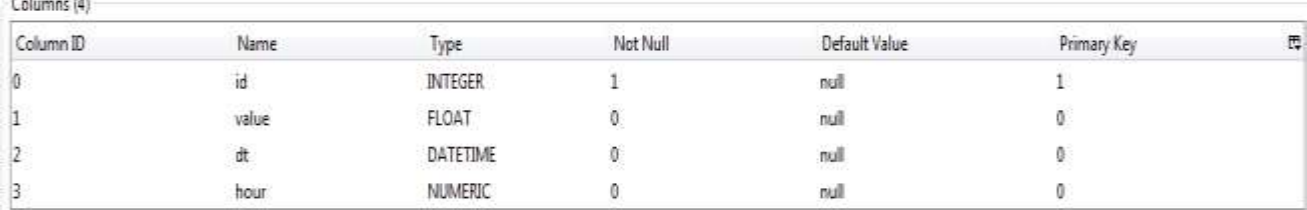

#### *Sample Data for dailyDataTbl*

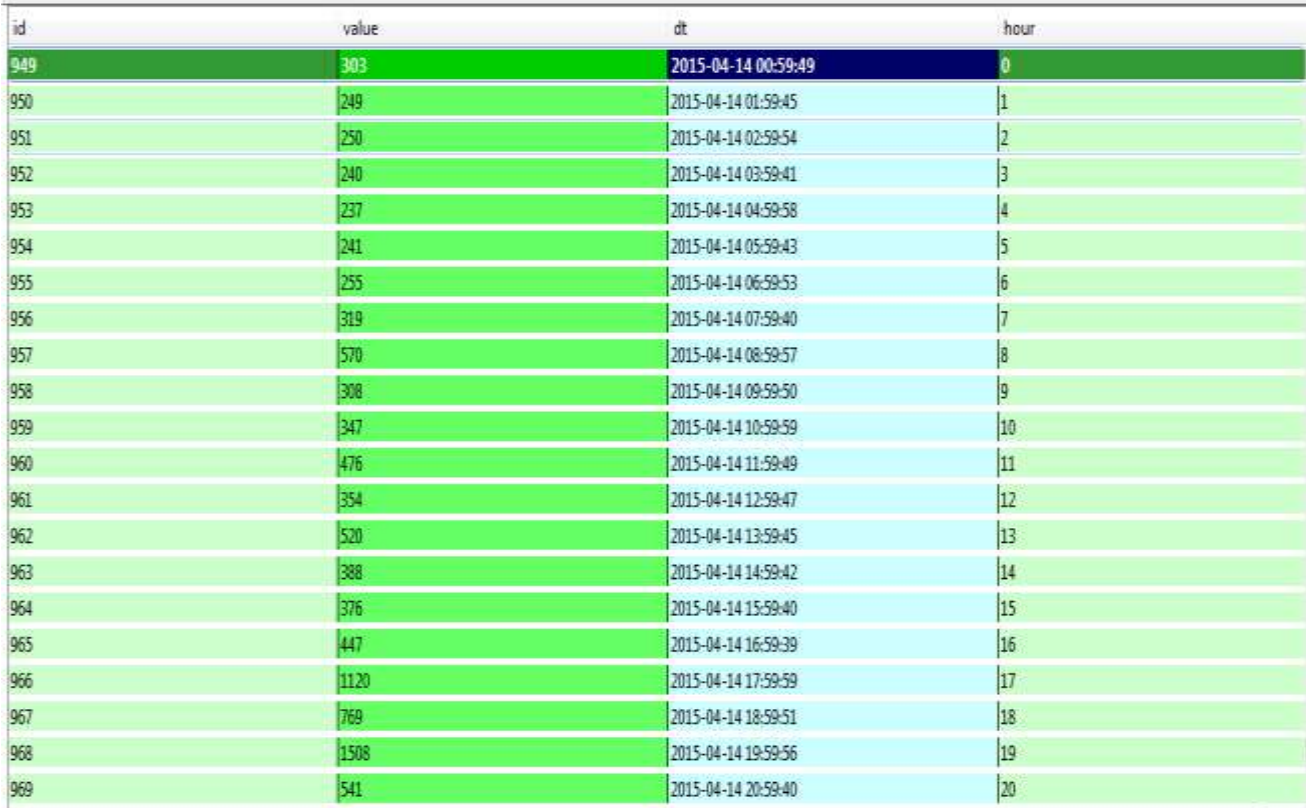

# *Weekly data Table*

**Database Name:** weeklyChartData

#### **Table Name:** weeklyDataTbl

**Operation:** To store the average daily usage from the readingTbl.

**Code:** CREATE TABLE weeklyDataTbl(dailyDataID INTEGER PRIMARY KEY AUTOINCREMENT, value VARCHAR MAX NULL, dt DATETIME NULL, day VARCHAR MAX NULL)

#### *Table Structure*

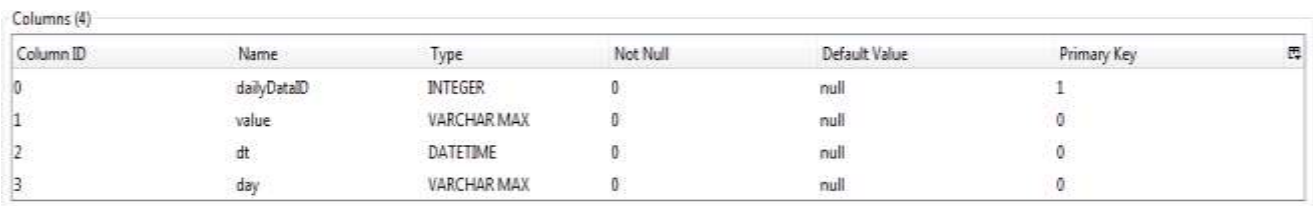

## *Sample Data for weeklyDataTbl*

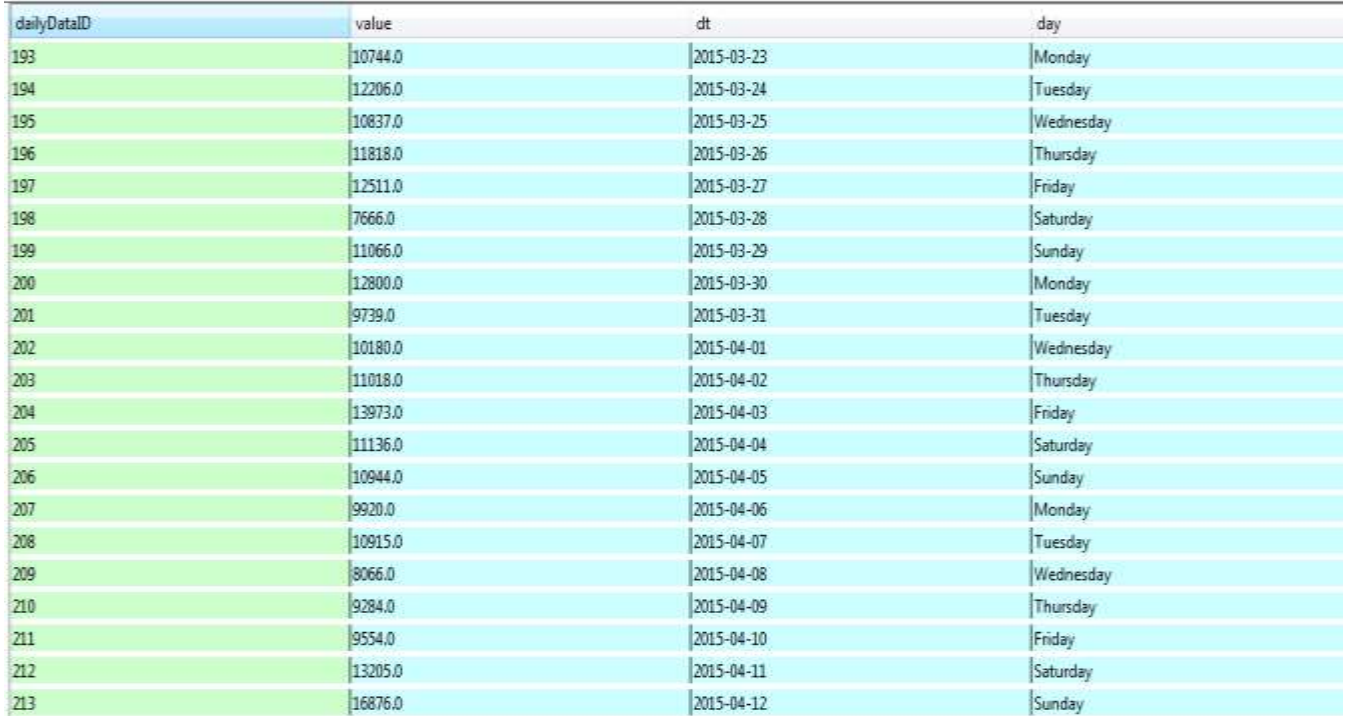

#### *Monthly data Table*

**Database Name:** monthlyChartData

**Table Name:** monthlyDataTbl

**Operation:** To store the average weekly usage from the readingTbl.

**Code:** CREATE TABLE monthlyDataTbl(dailyDataID INTEGER PRIMARY KEY AUTOINCREMENT,value VARCHAR MAX NULL,dt DATETIME NULL, week VARCHAR MAX NULL)

#### *Table Structure*

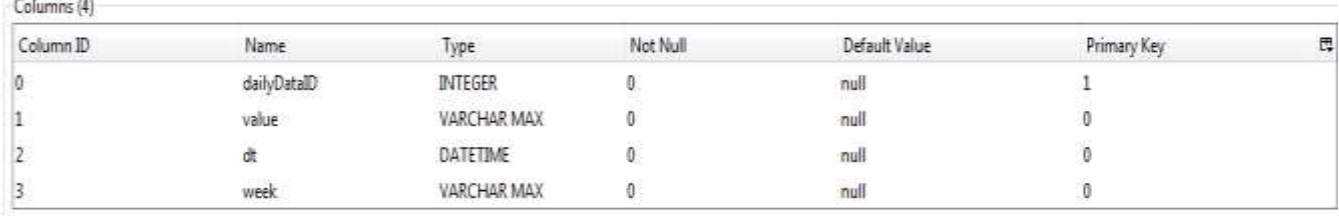

## *Sample Data for weeklyDataTbl*

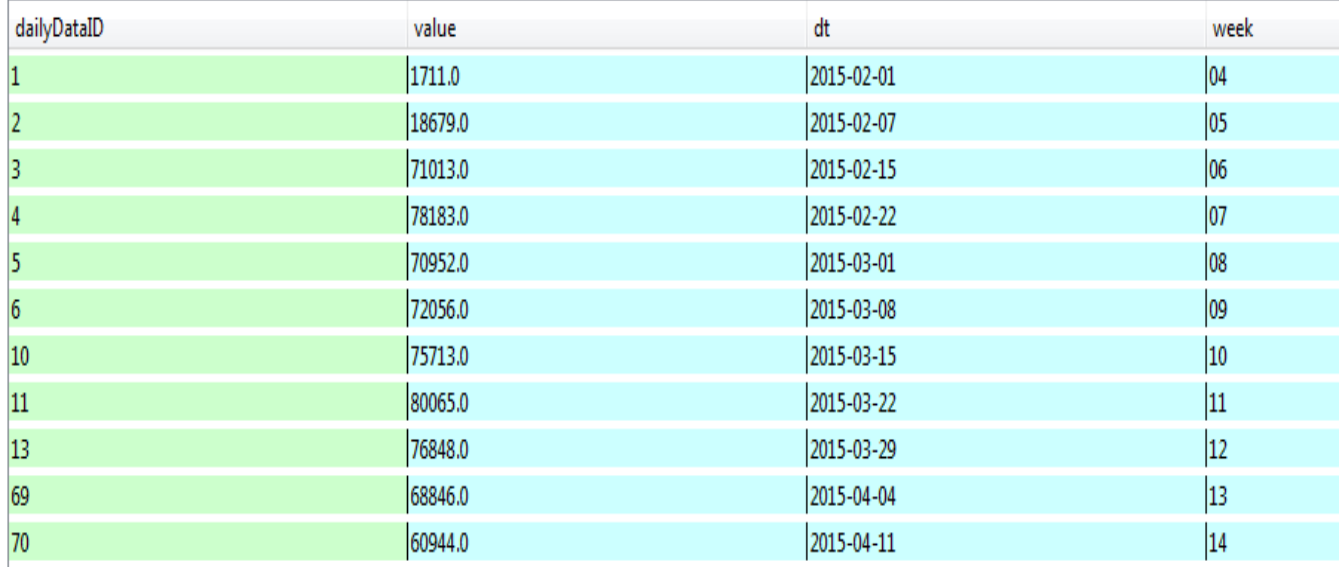

# <span id="page-10-1"></span><span id="page-10-0"></span>**4. MVC**

# **4.1.Use Cases**

# *Use Case Diagram*

This use case diagram has been discussed in the specification document. This is just to assist with the understanding of the detailed use case which will follow.

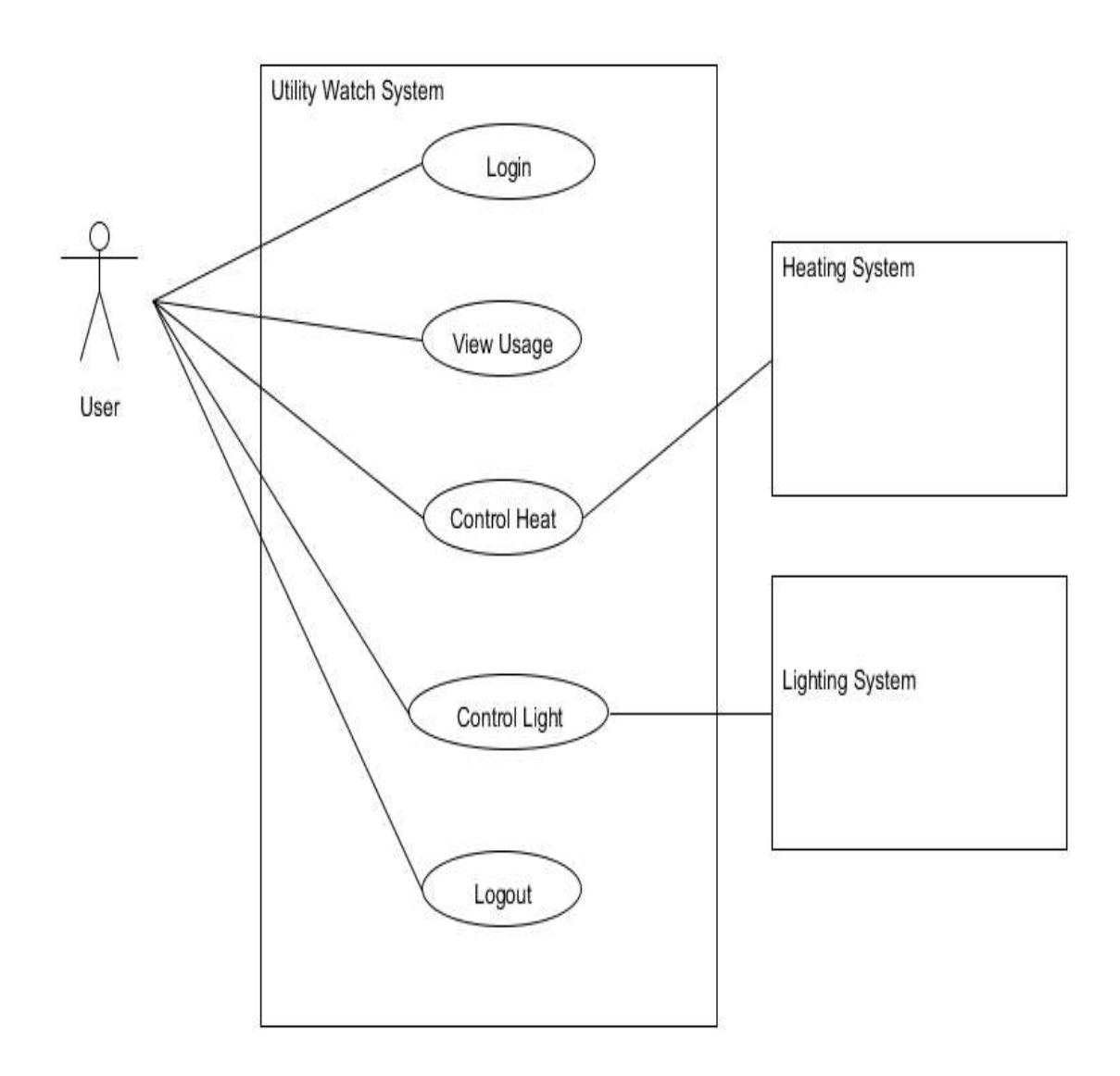

# <span id="page-11-0"></span>**4.2. Detailed Use Cases**

#### **Name:** Login

**Actors:** User, System (model, view, controller)

**Description:** This use case begins when a user wishes to login to the application. The user must provide a username and password. The system checks if details are valid.

#### **Main Success Scenario:**

- 1. The user selects Login.
- 2. The view sends a request to the controller.
- 3. The controller handles request and renders the login view.
- 4. The user enters a username and password and presses submit.
- 5. The view sends a request to the controller.
- 6. The controller passes the details to the model.
- 7. The model returns a reply.
- 8. The controller handles the reply and renders the dashboard view.

#### **Alternatives:**

- 4. a The controller detects that one or more of the fields are empty/incorrect
	- i) The view displays error message and invites user to re-insert data
	- ii) The user re-inserts the data

#### **Name:** View Usage

#### **Actors:** User, System

**Description:** This use case begins when a user wishes to view the energy consumption. **Main Success Scenario:**

- 1. The user selects Electricity on the dashboard view.
- 2. The view sends a request to the controller.
- 3. The controller asks the model for the required data.
- 4. The model replies with the requested data from the database.
- 5. The controller renders the usage page with the populated chart for viewing.

#### 6. **Alternatives:**

- 4. a The controller detects that session has expired
	- i) The view displays error message and invites user to re-insert login data
	- ii) The user re-inserts the data

#### **Name:** Control Heating

**Actors:** User, System

**Description:** This use case begins when a user wishes to turn on the heating.

#### **Main Success Scenario:**

- 1. The user selects Heating on the dashboard view.
- 2. The view sends a request to the controller.
- 3. The controller retrieves the request and renders the heat view.
- 4. The user selects the Heating On option.
- 5. The view sends a request to the controller.
- 6. The controller carries out the request and updates the heat view.

#### 7. **Alternatives:**

- 4. a The controller detects that session has expired
	- i) The view displays error message and invites user to re-insert login data
	- ii) The user re-inserts the data

#### **Name:** Control Lighting

**Actors:** User, System

**Description:** This use case begins when a user wishes to turn on the lighting.

#### **Main Success Scenario:**

- 1. The user selects Lighting on the dashboard view.
- 2. The view sends a request to the controller.
- 3. The controller retrieves the request and renders the light view.
- 4. The user selects the Lighting On option.
- 5. The view sends a request to the controller.
- 6. The controller carries out the request and updates the light view.
- 7. **Alternatives:**
- 4. a The controller detects that session has expired
	- i) The view displays error message and invites user to re-insert login data
	- ii) The user re-inserts the data

**Name:** Logout **Actors:** User, System **Description:** This use case begins when a user wishes to logout. **Main Success Scenario:**

- 1. The user selects the logout option on the current view.
- 2. The view sends a request to the controller.
- 3. The controller retrieves the request and clears the session.
- 4. The controller renders the login view.

# <span id="page-13-0"></span>**4.3. Sequence Diagrams**

*Login Sequence diagram*

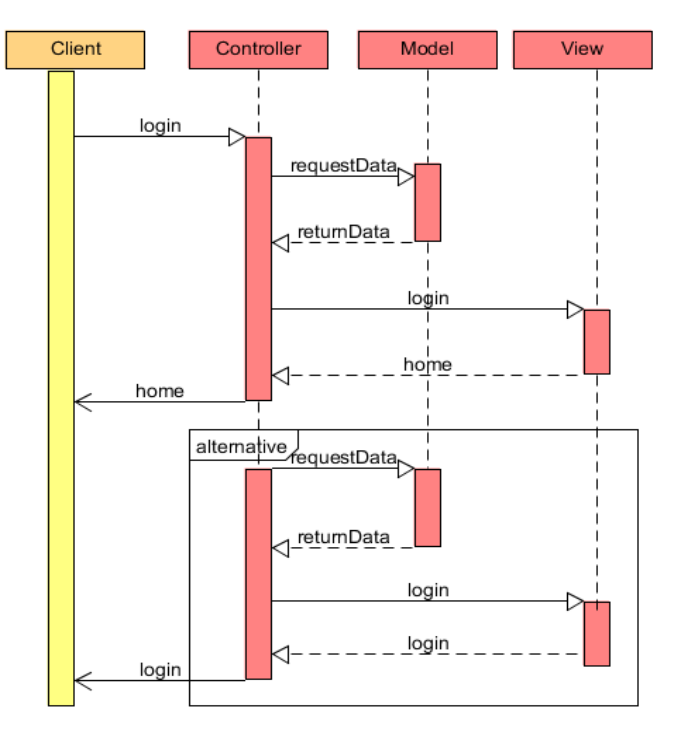

*View Usage Sequence diagram*

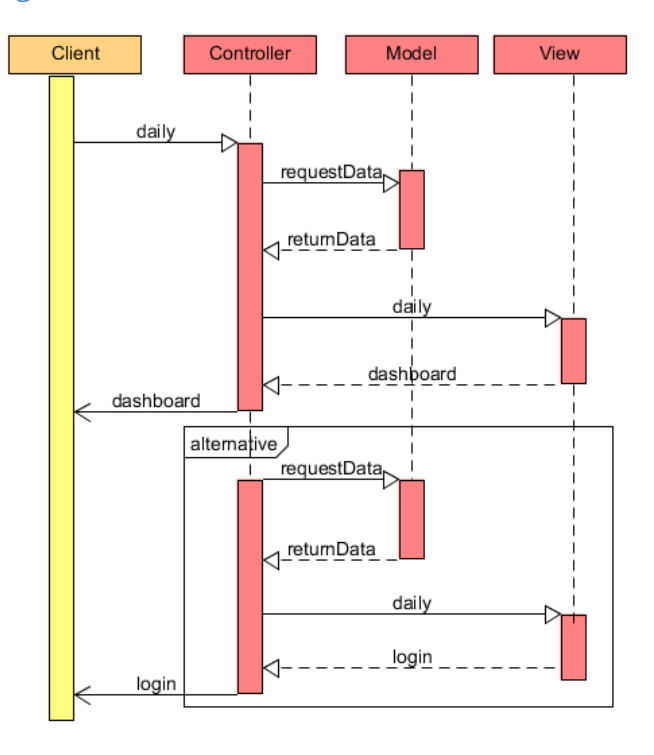

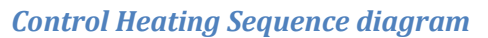

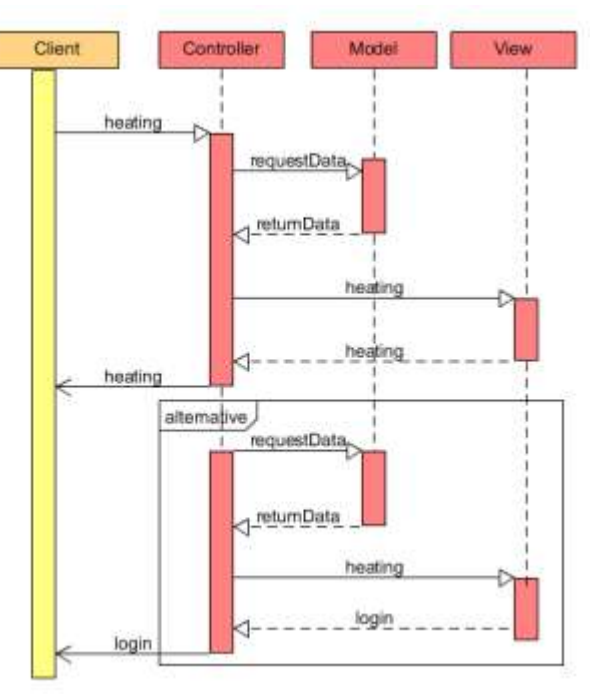

*Control Lighting Sequence diagram*

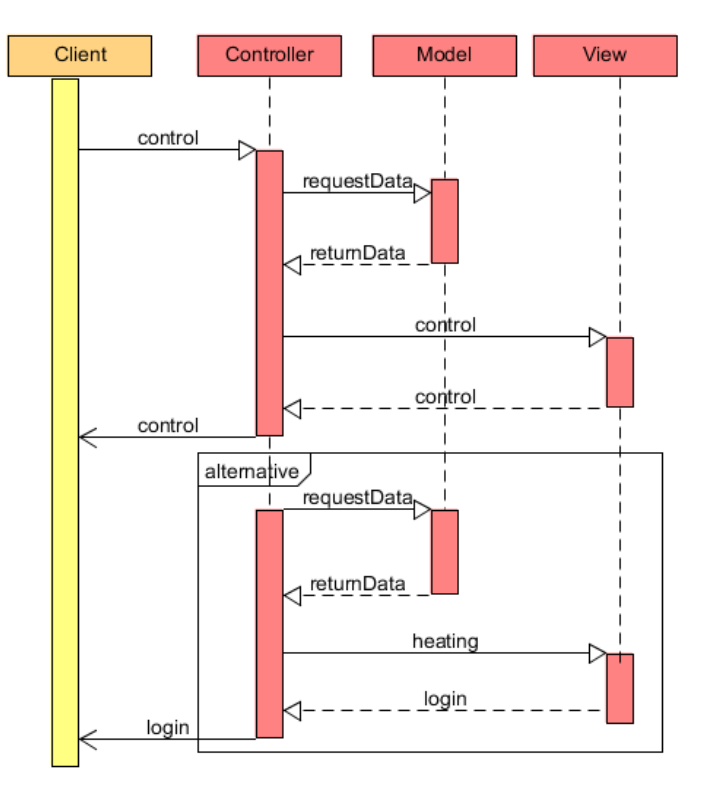

#### *Logout Sequence Diagram*

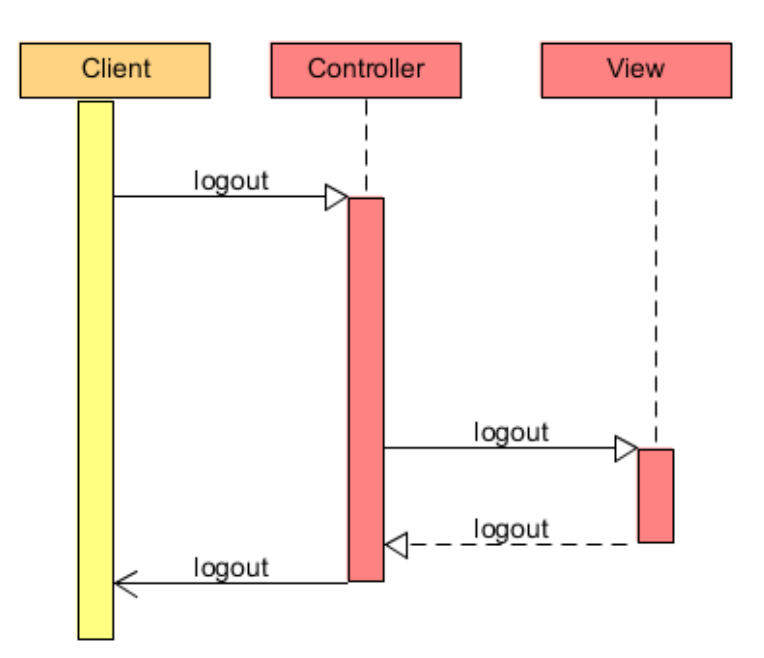

# <span id="page-15-0"></span>**5. Services**

In order for the Utility Watch to function correctly and up to date, there are services that are working away in the background. These services cover routines for the data creation. There are also programs running to ensure the Flask server is active and allowing access to the application at all times.

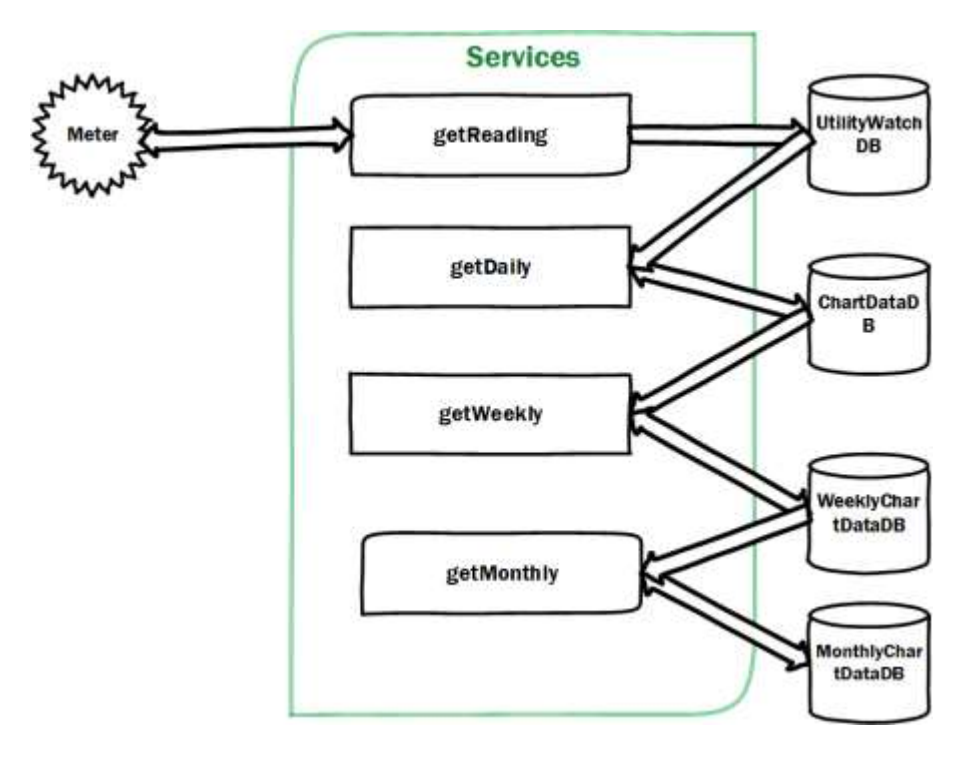

# *GetReading Sequence Diagram*

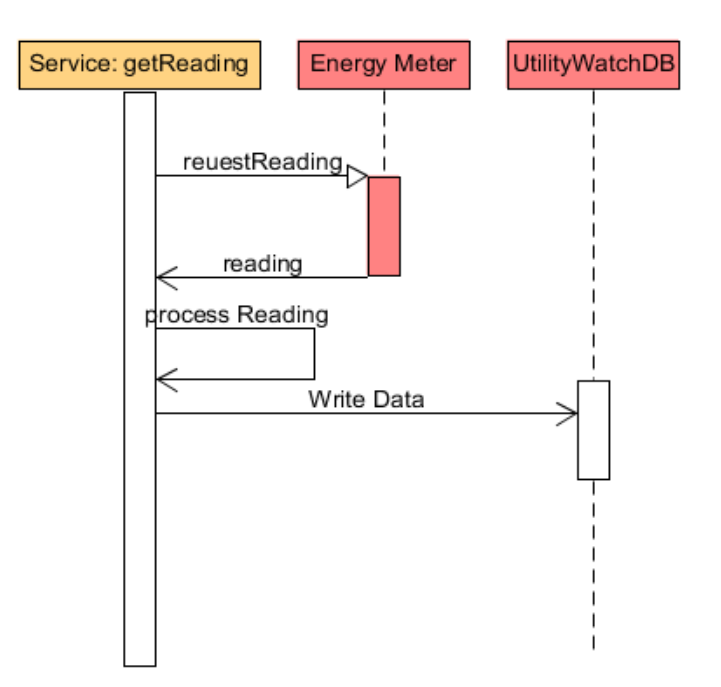

*Get Daily Data Sequence Diagram*

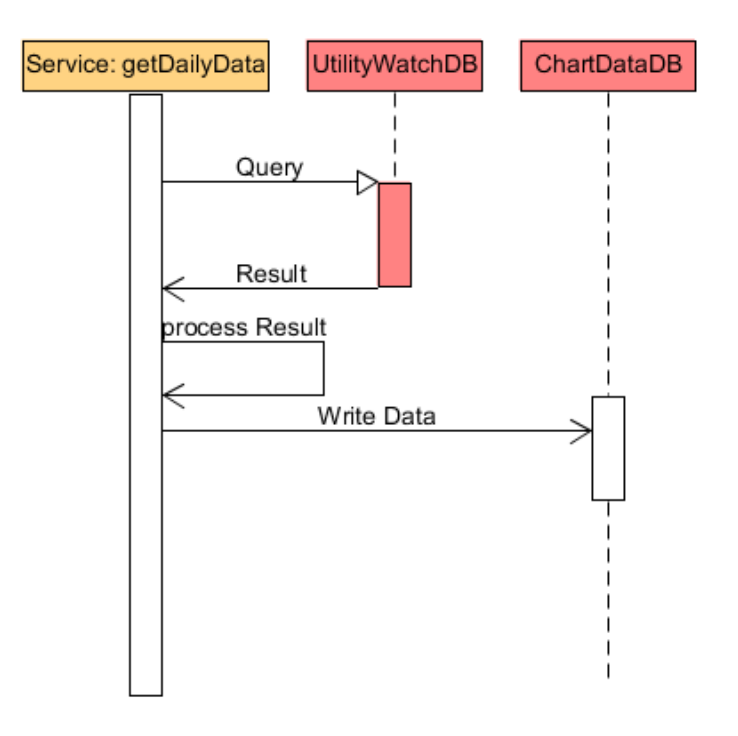

# *Get Weekly Data Sequence Diagram*

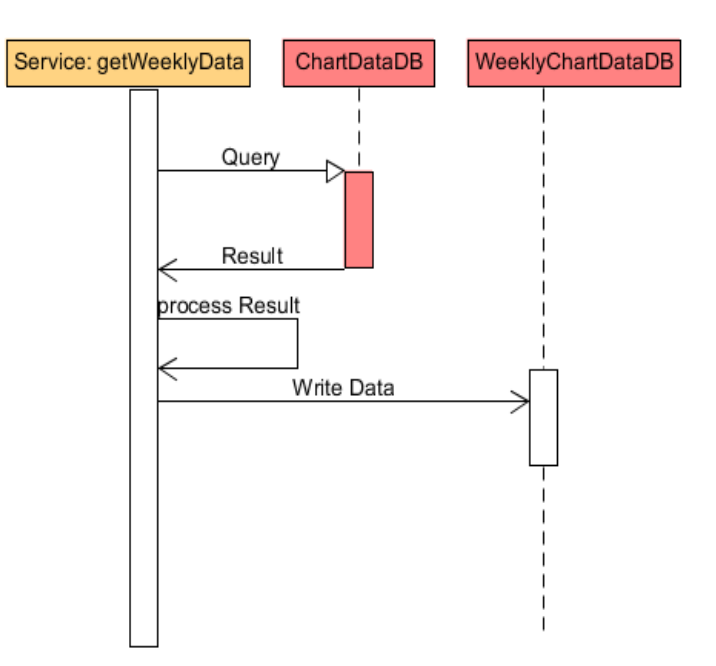

*Get Monthly Data Sequence Diagram*

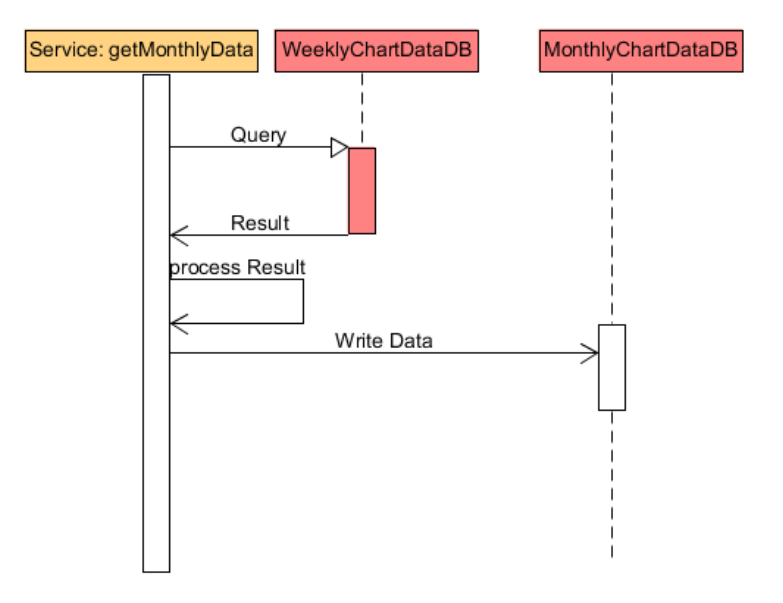